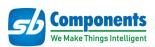

# **RFID Expansion for Micro:bit**

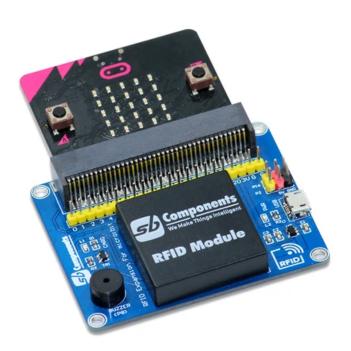

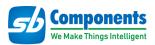

### **Contents**

| User Manual          | . 1 |    |
|----------------------|-----|----|
| <u>Introduction</u>  | 3   |    |
| <u>Pinout</u>        |     | 4  |
| <u>Features</u>      |     | .5 |
| <u>Specification</u> | 6   |    |
| <u>Hardware</u>      |     | 7  |
| Installation Process | 8   |    |

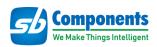

# **RFID Expansion for Micro:bit**

#### Introduction

RFID Expansion for Micro:bit is an RFID device with an updated UART interface running at the frequency of 125KHz, Programmable Buzzer, two Dedicated slots for Servo Motor Interfacing, USB power port, and a compact design that compatibles with all the variants of Micro:bit, V1 and V2 both. It is developed with an expansion header to connect the RFID module with Micro:bit via easy stacking.

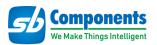

## Pin Out

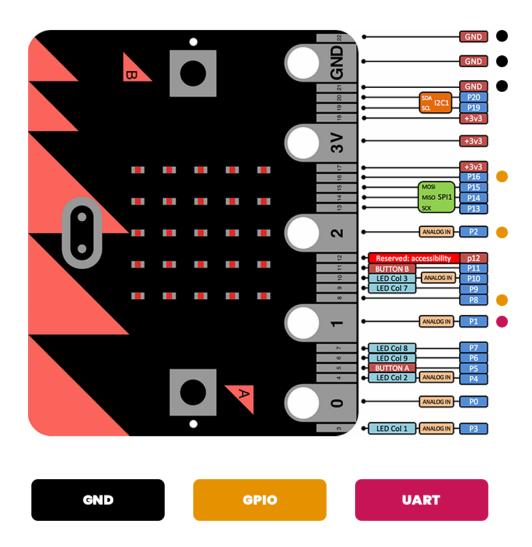

| Expansion | Micro:bit |
|-----------|-----------|
| GND       | GND       |
| RFID TX   | P1        |
| BUZZER    | P8        |
| SERVO 1   | P2        |
| SERVO 2   | P16       |

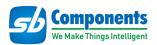

#### **Features**

- Micro:bit GPIO Interface
- Supports 125 kHz Cards/ Keyfob/ Tags
- Compatible with Micro:bit V1 and V2
- Programmable Buzzer
- Standard RFID Expansion for Micro:bit
- Two Dedicated slots for Servo Motor Interfacing
- Power and card LED indicator
- Comes with development resources and material
- USB power port to provide power to RFID module and Micro:bit

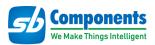

# **Specification**

- Operating Voltage 5V
- Operating Frequency 125 kHz
- Communication Interface External Pins ( GPIO and Power Pins)
- Default Baud Rate 9600 bps
- Dimensions 55.82 x 68 mm

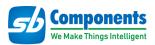

## **Hardware**

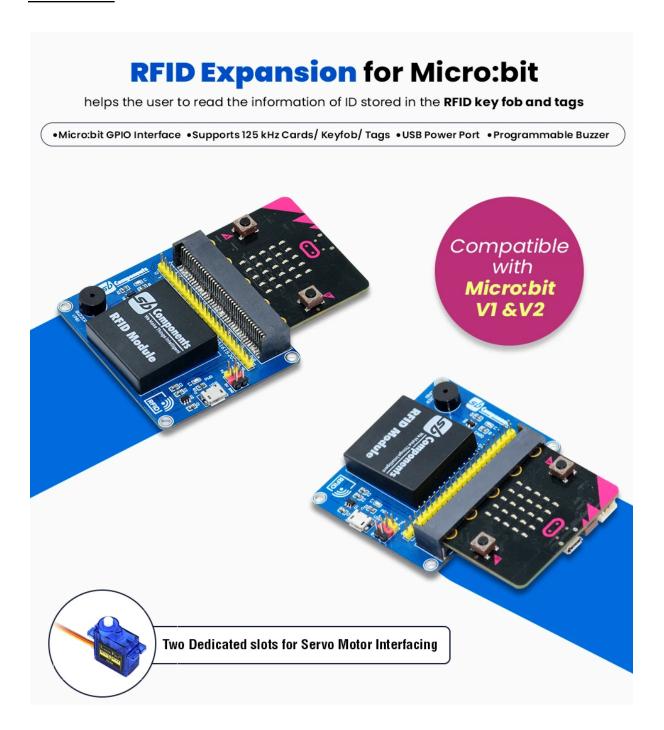

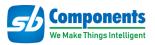

#### **Installation Process**

Source code link: https://github.com/sbcshop/RFID-Expansion-For-Microbit/

• Attach Micro:bit on stackable connector of RFID Expansion of Microbit as shown below.

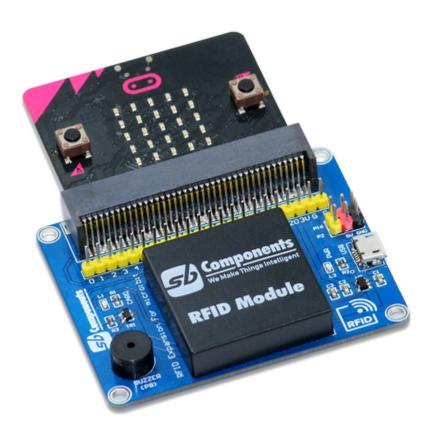

- Visit official programming website of Microbit https://makecode.microbit.org/
- Now Create a new project by clicking on "New project" tab and enter the name of your project.

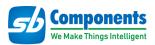

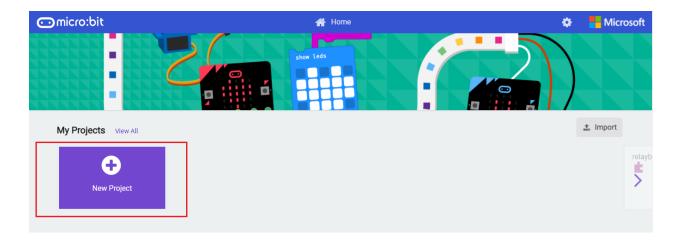

 Now drag and drop the block as shown in the image below and click on the download button to download it on your Microbit.

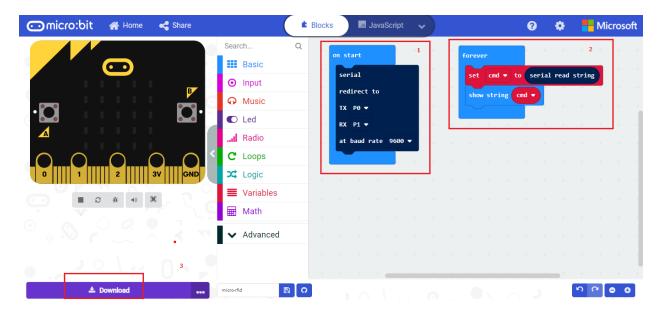

• Tap RFID card, Keyfob or Tag on RFID receiver to show 12 digit unique id of card on led matrix of Microbit.

#### **Alternate Method:**

 You can directly drag and drop test.hex file to Microbit to run the above said program and Tap card/Tag to display their unique id on led matrix.